# **GUIDA ALL'INSTALLAZIONE DELL'APP SOS SORDI**

#### Altre app da questo sviluppatore

### **SOS Sordi** di NDPLANET S.r.l.

Apri iTunes per acquistare e scaricare le app.

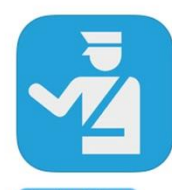

Pubblicato: 20/01/2014 Versione: 1.0 Dimensioni: 4.9 MB

© 2014 NDPLANET S.r.I.

Compatibilità: Richiede l'iOS

6.0 o successive. Compatibile

con iPhone, iPad e iPod touch. Questa app è ottimizzata per

Valutazione dei clienti Non abbiamo ricevuto

abbastanza valutazioni per visualizzare una media per la versione attuale di questo(a) applicazione.

Lingua: Inglese Sviluppatore: NDPLANET s.r.l.

Valutazione: 4+

iPhone 5.

Gratis Categoria: Utility

### **Descrizione**

Un'applicazione che nasce dalla collaborazione tra Ente Nazionale Sordi e Ministero dell'Interno per garantire pari opportunità di accesso ai servizi di emergenza alle persone sorde. Il progetto mira ad abbattere le barriere della comunicazione per consentire alle persone sorde di gestire la propria vita in piena autonomia, nel pieno rispetto della Convenzione ONU sui Diritti delle Persone con Disabilità.

L'app consente alla persona sorda di richiedere l'intervento della Polizia di Stato, e dell'ACI per il soccorso stradale. generando una mail che viene ricevuta e presa in carico dalle centrali operative dei servizi richiesti. Oltre ai dati della persona che richiede aiuto l'app invia la localizzazione della persona e consente di aggiungere informazioni aggiuntive, quali il nominativo di un interprete di lingua dei segni, di un familiare e altro testo utile.

#### Supporto per SOS Sordi »

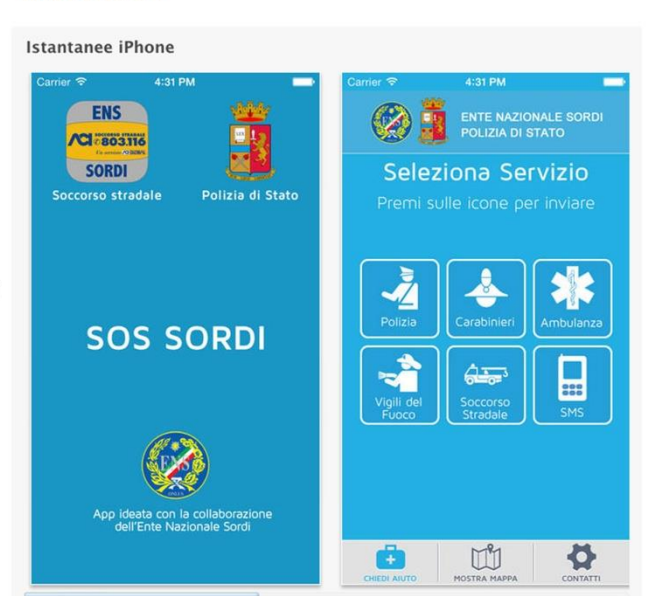

**Il programma SOS SORDI consiglia di utilizzare la posta elettronica di GMAIL e eseguire questi passaggi importanti prima di installare l'applicazione:**

**- Avere un account GMAIL, se non avete l'account GMAIL, andare su www.google.it e creare una nuova casella di posta elettronica con il vostro nome e cognome ad esempio:** 

## **mariorossi@gmail.com**

## **oppure mario.rossi@gmail.com**

**per poter utilizzare il programma con l'applicazione SOS SORDI e riceve email sul device**.

**- Se avete già l'account di GMAIL potete installare il programma SOS SORDI dall'APP Store dal proprio device e installarlo.**

**- Nelle pagine successive vedremo le illustrazioni da 1 a 5 che spiegano passo passo come installare il programma e configurarlo prima dell'utilizzo.**

**- Si ricorda che prima di installare il programma SOS SORDI bisogna inserire nella vostra rubrica contatti i numeri di telefono della Polizia, Vigili del Fuoco e Interprete LIS**

# Inserire contatti nella rubrica

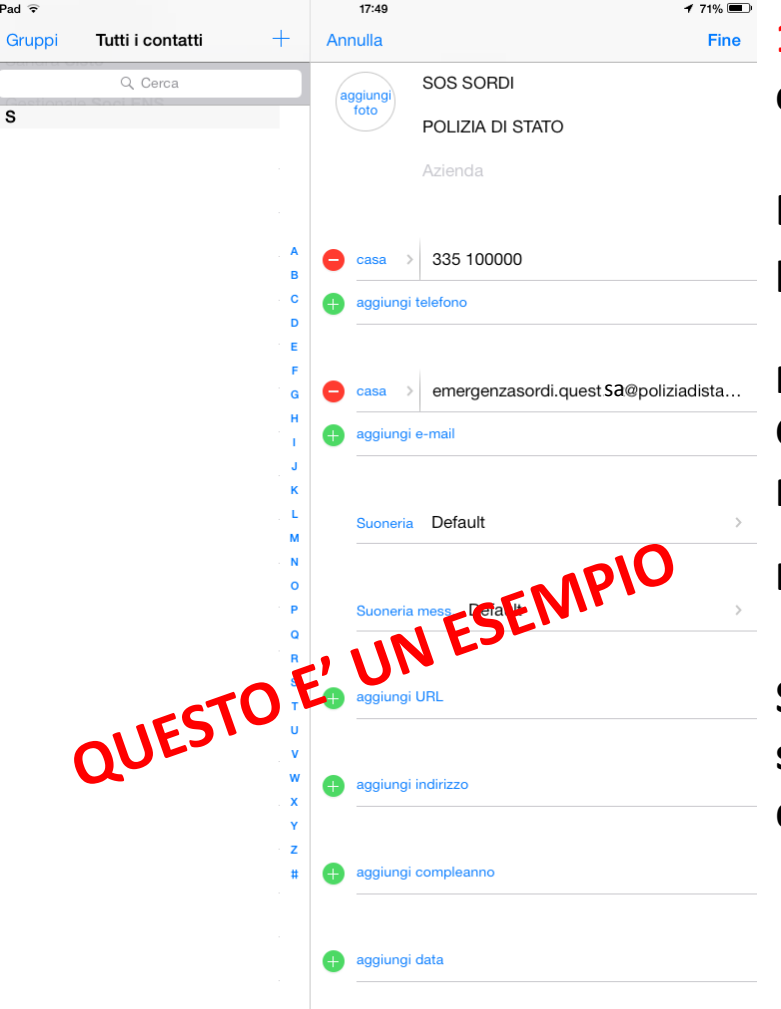

**1) Questa schermata spiega come inserire il contatto della Polizia di Stato di Salerno.**

**Dal proprio device creare un nuovo contatto per inserire il titolo,**

**Nome: ASCOLI PICENO SOS SORDI Cognome POLIZIA DI STATO Numero di telefono 00000000** 

**Email: emergenzasordi.quest.ap@poliziadistato.it**

**Salvato il contatto nella rubrica servirà successivamente per selezionarlo al momento della configurazione dell'applicazione**

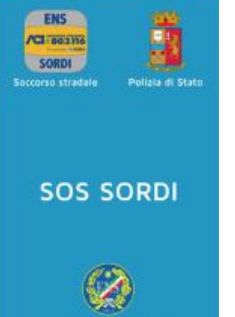

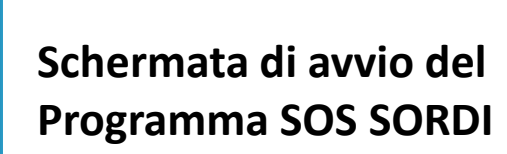

eleziona Servizio 目

**2) Dopo l'avvio del programma cliccare sulla voce Contatti per inserire i numeri di telefono e email**

mario rossi mariorossi@gmail.com 0000000000

## **3)**

**Inserimento delle info personali, telefono e email**

**4) Nella schermata qui sotto inserire i contatti memorizzati nella RUBRICA, basta selezionare il contatto e sarà inserito nelle caselle bianche, premi il bottone +**

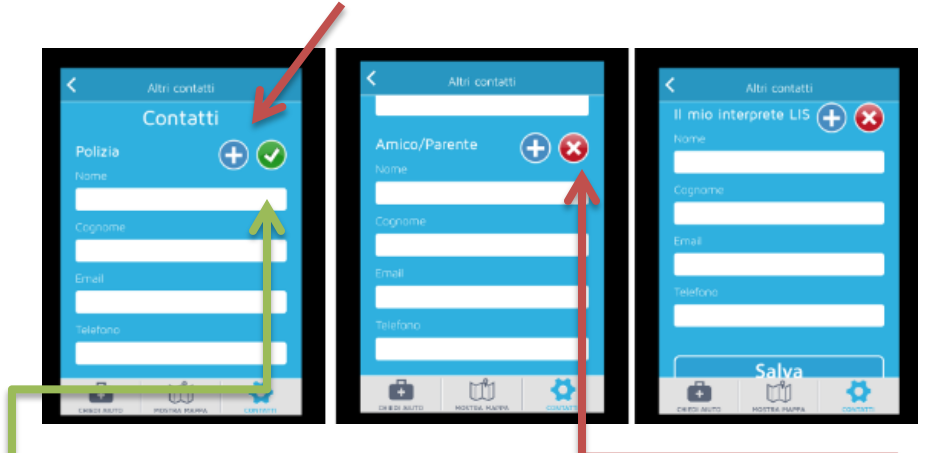

**Selezioniamo il contatto dalla nostra rubrica e memorizzarlo. Per attivare il collegamento con il contatto premiamo il tasto VERDE, il tasto ROSSO vuol dire che il contatto non è collegato.**

**5) Una volta inseriti tutti i numeri del servizio desiderato il programma è pronto per essere utilizzato e basta selezionare il tipo di intervento.**

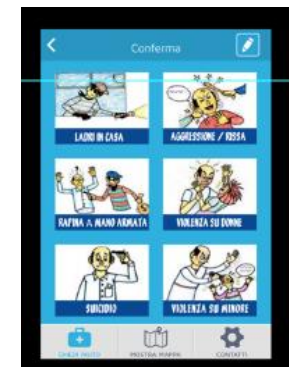

## **OPERATORE DI POLIZIA HA RICEVUTO**

# **EMAIL (esempio qui sotto)**

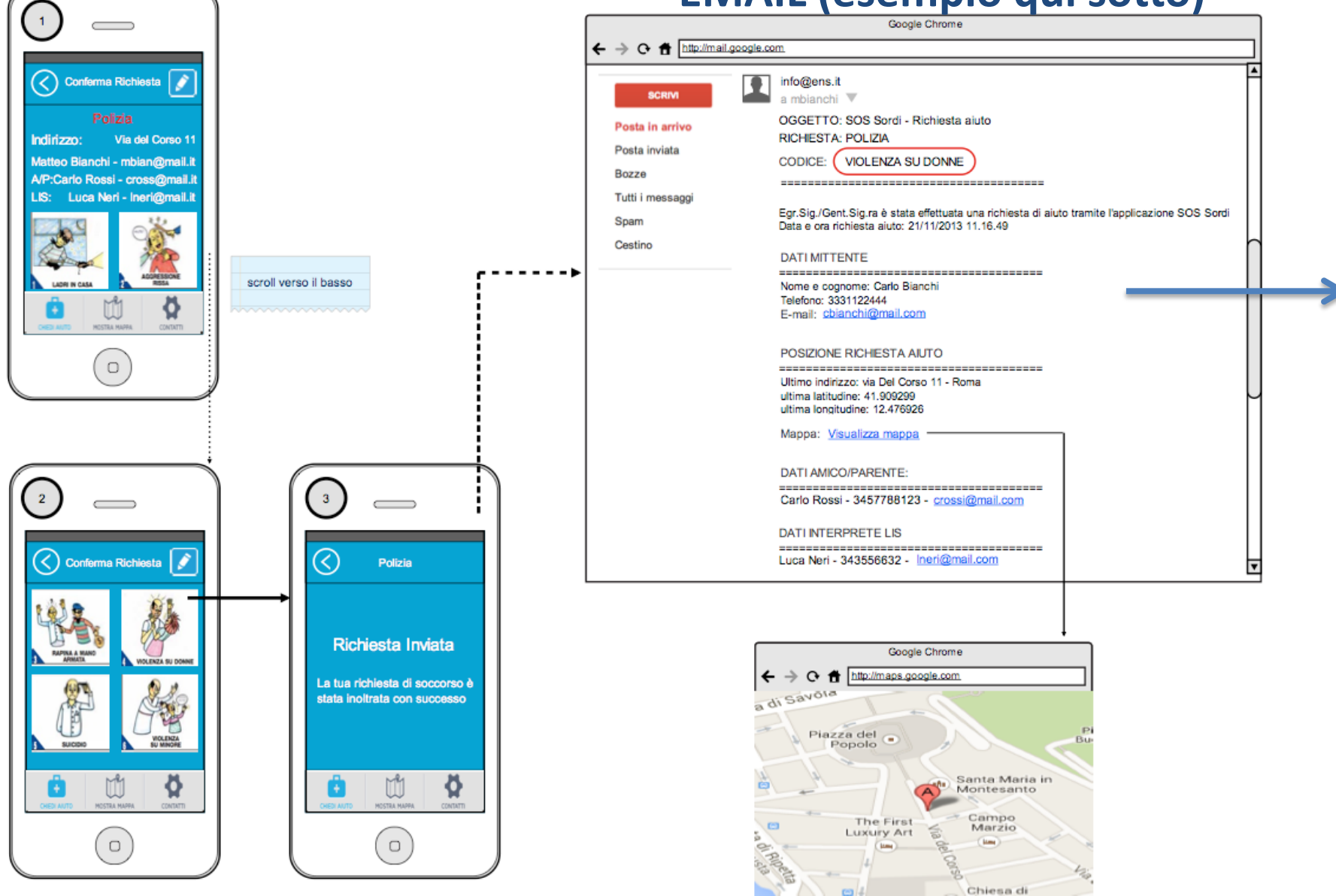

# **RISPOSTA DELL'OPERATORE DI POLIZIA**

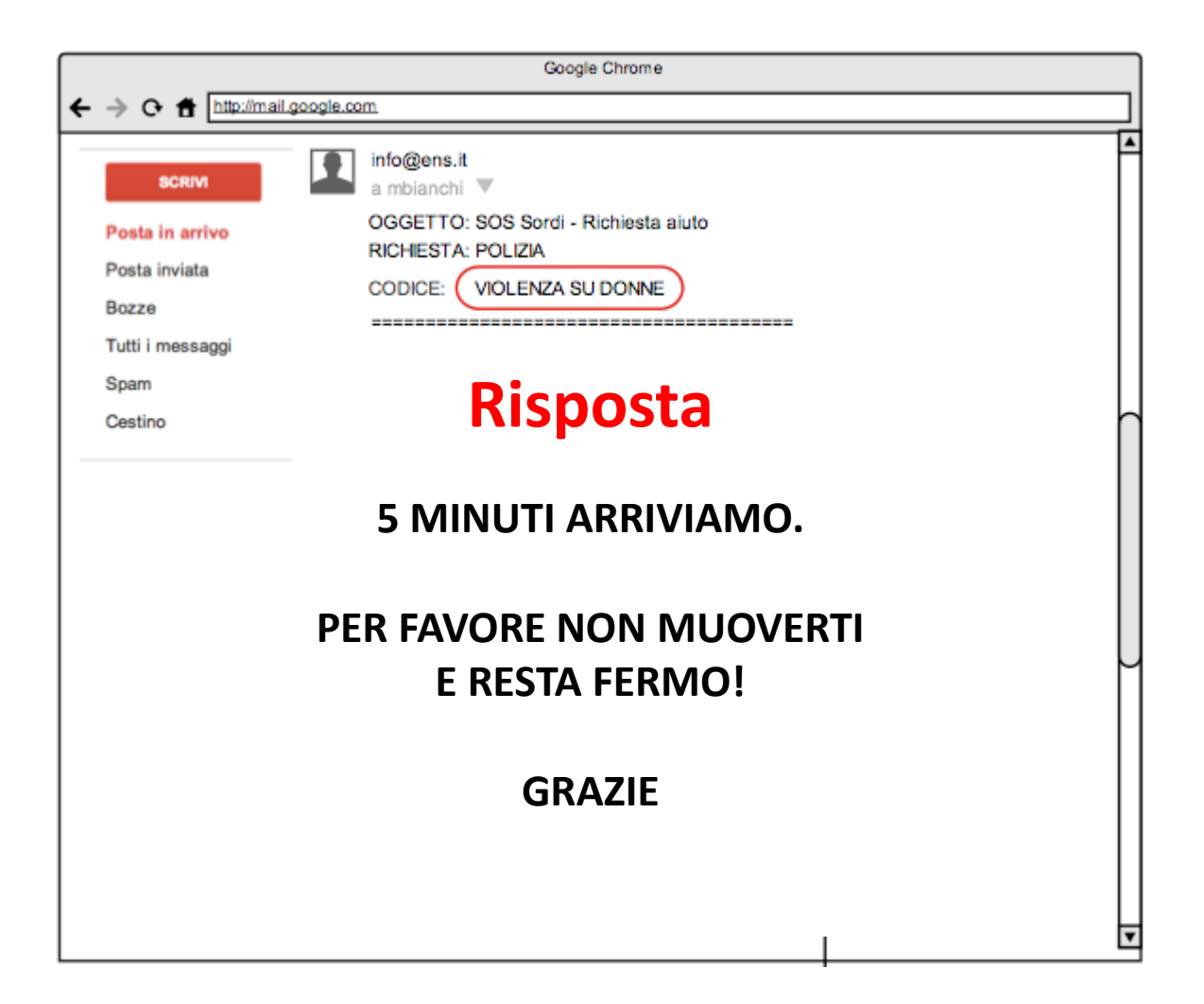